## FUNDAMENTALS OF CULVERT DESIGN FOR PASSAGE OF WEAK SWIMMING FISH Report No. FHWA-AK-RD-90-10

## **SOFTWARE DOCUMENTATION**

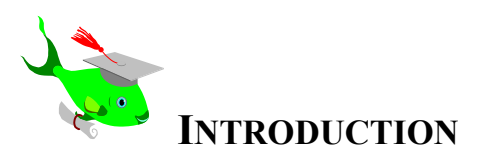

WELCOME to FISHPASS.EXE. FISHPASS provides the analytical capabilities to identify a culvert or parallel culverts that will pass weak swimming fish safely. The design procedure utilizes hydraulic formulas for profile drag, non-Archimedean buoyant forces, and virtual mass force to quantify the hydraulic conditions within a culvert that weak swimming fish can sustain without exhaustion.

Before using FISHPASS.EXE, read and be thoroughly familiar with the "Fundamentals of Culvert Design for Passage of Weak Swimming Fish", (Behlke et al. 1991. Alaska DOTPF Statewide Research Report Number FHWA-AK-RD-90-10). The required software data inputs and design results only will make sense if you are familiar with the underlying theory, foundation, and assumptions it explains.

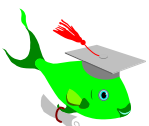

## **SYSTEM REQUIREMENTS**

**Minimum**: DOS 3.31 or higher with an 80286, 8088 or 8086 processor with 640 KB of RAM and a monochrome monitor is required.

> *A math co-processor will speed the computations up, but be aware that the program will run very slowly on an 80286, 8088, or 8086 processor.*

- **Preferred:** An 80386 processor, with a math co-processor, or an 80486-DX2 processor with a color monitor is recommended. The program is mousesupported but can be run directly from the keyboard.
- **Disk Space:** The FISHPASS.EXE file occupies 181,728 KB of disk space.

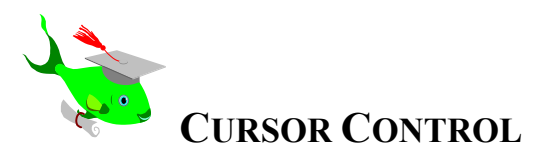

Select a Menu field or a Data Input field by using the <ENTER> key or by clicking on the field with a mouse.

A mouse, <SHIFT-TAB> or the left and right cursor control keys can be used to move between fields. The <BACKSPACE>, <INSERT>, and <DELETE> keys can be used to edit a field entry.

The <ESC> key will return the previous screen. Please note that if the <ESC> key is held down too long the initial FISHPASS. EXE menu screen will be returned, and the menu defaults and data input variables will have to be re-entered.

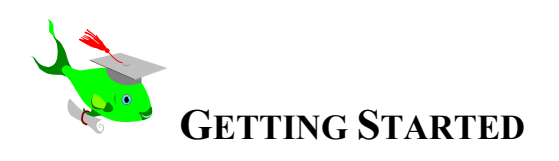

FISHPASS.EXE can be run directly from a floppy drive or copied to the hardrive.

FISHPASS.EXE will also run under Microsoft Windows as a nonwindows application program. Î

To start FISHPASS.EXE from the DOS prompt, type "Fishpass."

*Example: A:\fishpass*  Example:

 *or* 

 *C:\<sub-directory>\fishpass*

Press any key to bypass the title screen and access the menu screen (Figure 1).

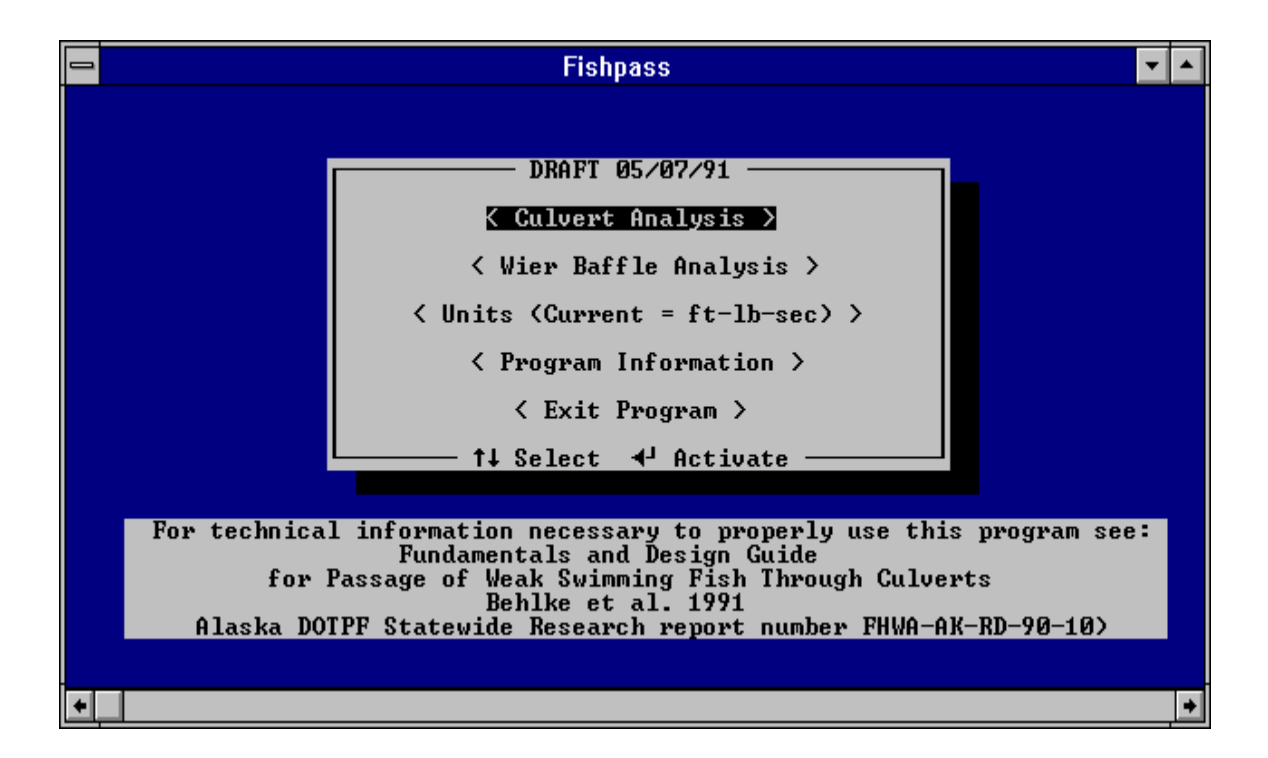

Figure 1. Menu Screen for FISHPASS.EXE.

You can select one of the following options from the menu screen:

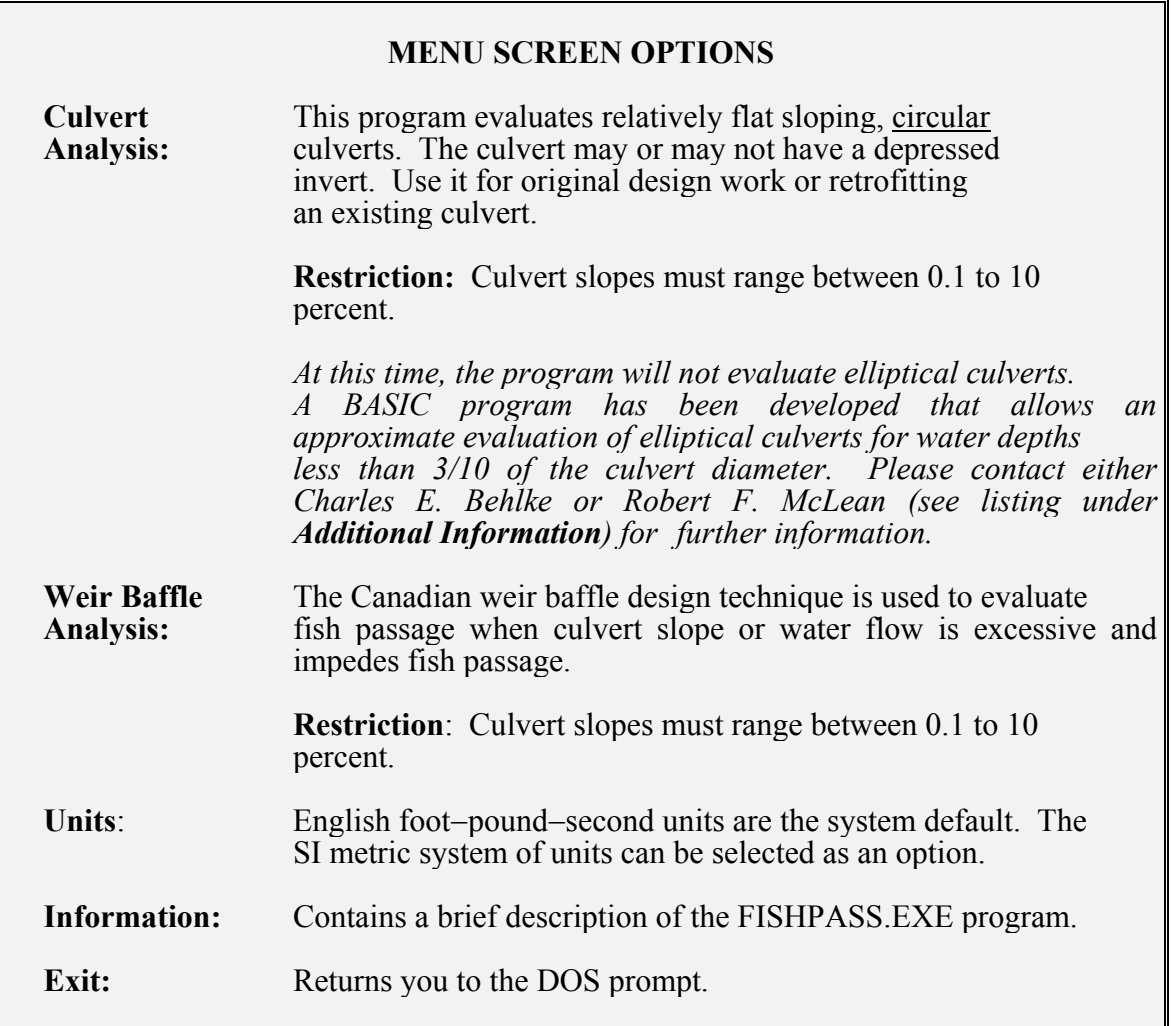

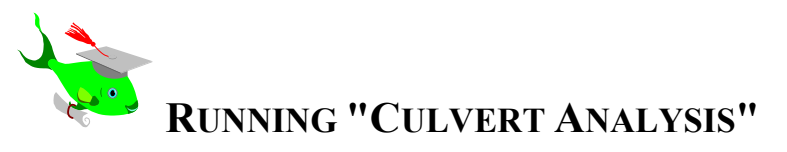

Prior to using "Culvert Analysis," select a culvert that meets the design flood requirements (generally the 50−year flood).

After the trial design flood culvert is selected, use the "Culvert Analysis" program to evaluate its suitability for fish passage at the fish passage design flood.

**Menu Bar**: The Menu Bar is located at the top of the screen. With it, select the help menu or define the printer options, culvert inlet type, calculation mode, and corrugation height (Figure 2).

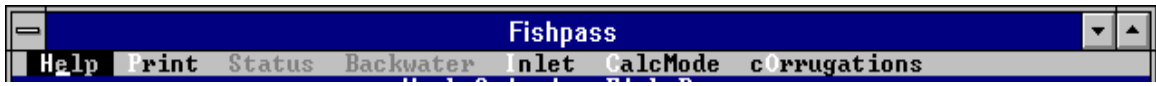

Figure 2. "Culvert Analysis" Menu Bar.

The Menu Bar can be selected with the mouse or by typing <ALT> followed by the highlighted letter for each field.

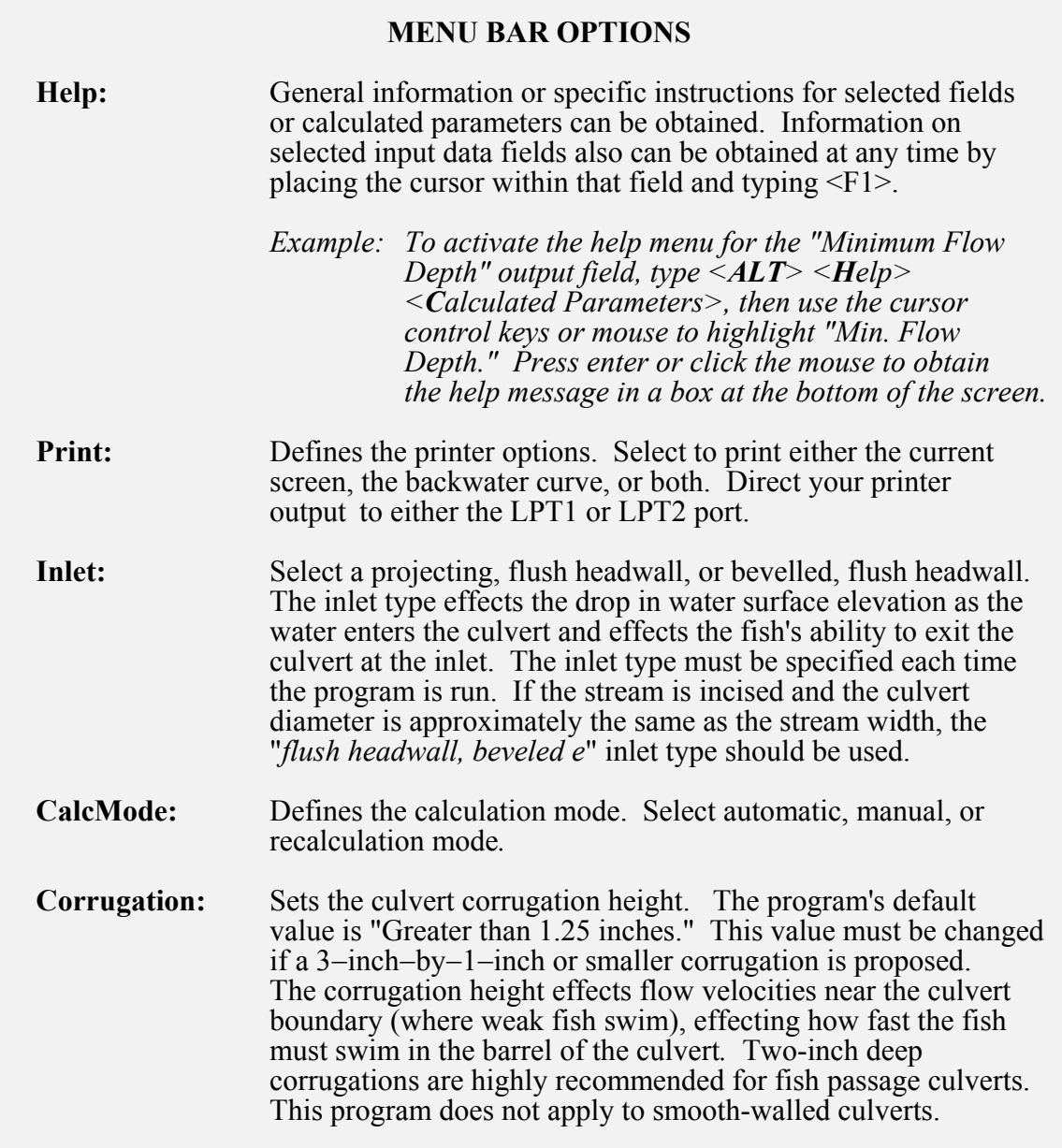

**Data Input Fields**: After the appropriate values are entered within the Menu Bar for Inlet Type, CalcMode, and Corrugations, the cursor will drop down to the data input fields (Figure 3).

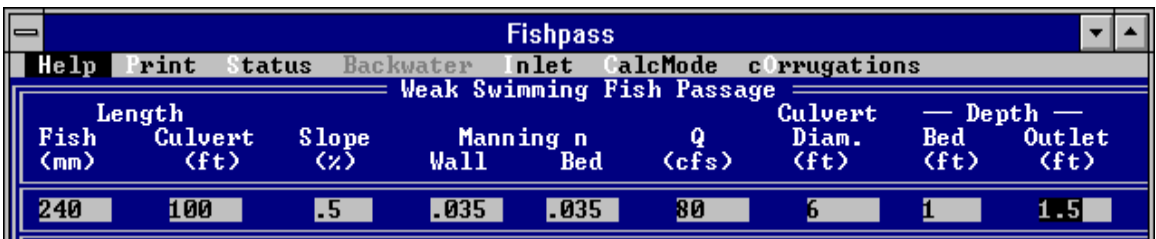

Figure 3. Data Input Fields for "Culvert Analysis."

The following input variables must be entered for each trial culvert design:

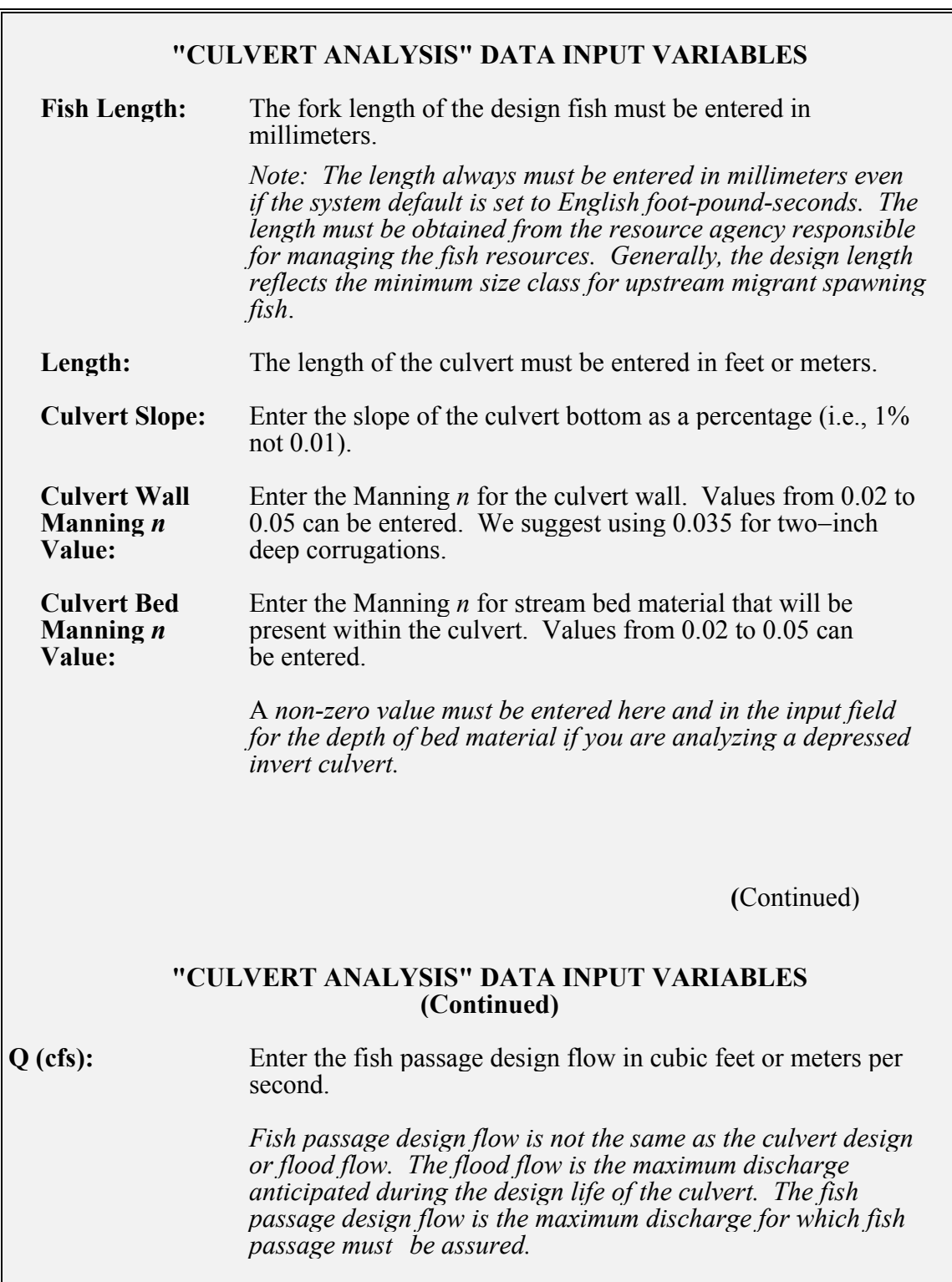

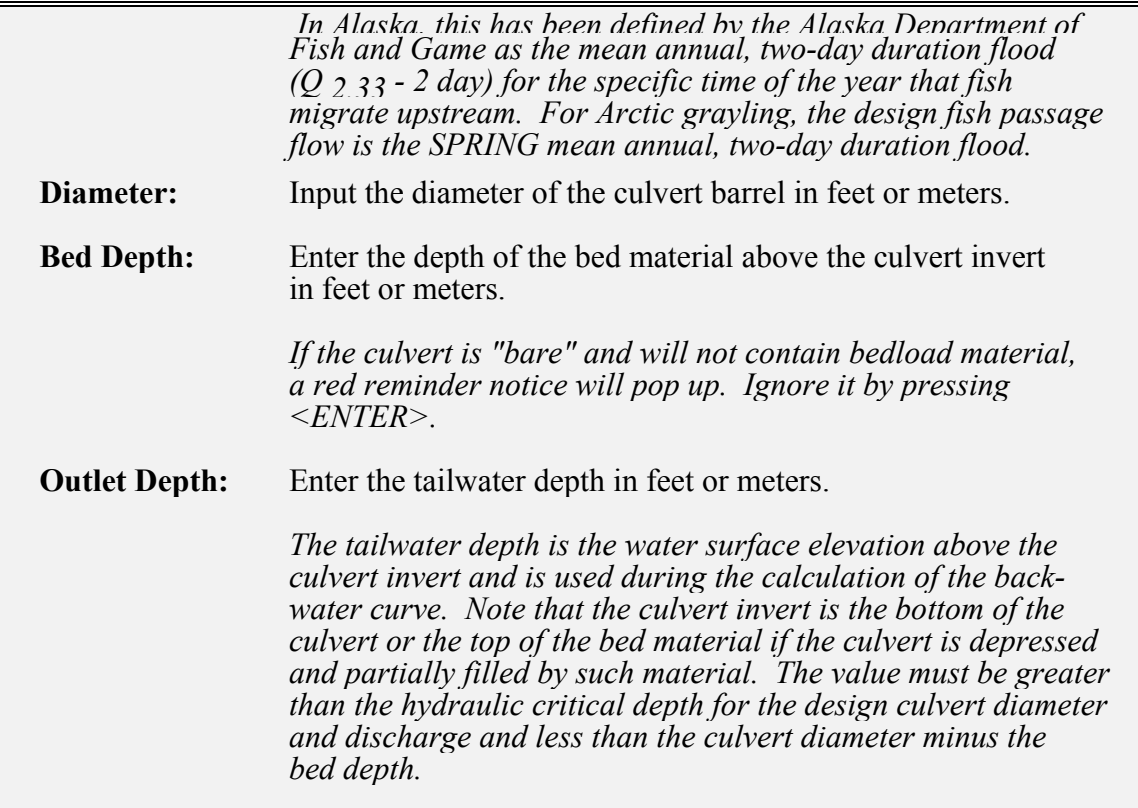

If the program is in the automatic calculation mode when the final input data is entered, the program will calculate the "Calculated Fish Parameters" and generate a backwater curve for the specified flow conditions. The screen will automatically shift to the backwater screen where the backwater curve is printed.

Please note that even for an otherwise suitable fish passage culvert some of the flow depths may be less than the "Safe fish passage flow depth." This is because the program calculates the "Safe fish passage depth" based on the minimum depth of flow required for the stated culvert diameter and discharge to maintain velocities at or below the maximum allowable fish passage velocity. This velocity threshold is based on the design fish's red muscle swimming power (sustained speed). If the program detects depths less than this depth at or near the culvert outlet, it runs until it finds that the swimming fish has run out of white muscle power or energy (burst speed), then it stops (as does the fish!).

The <ESC> key returns you back to the previous screen where the calculated hydraulic and fish swimming performance parameters are presented (Figure 4).

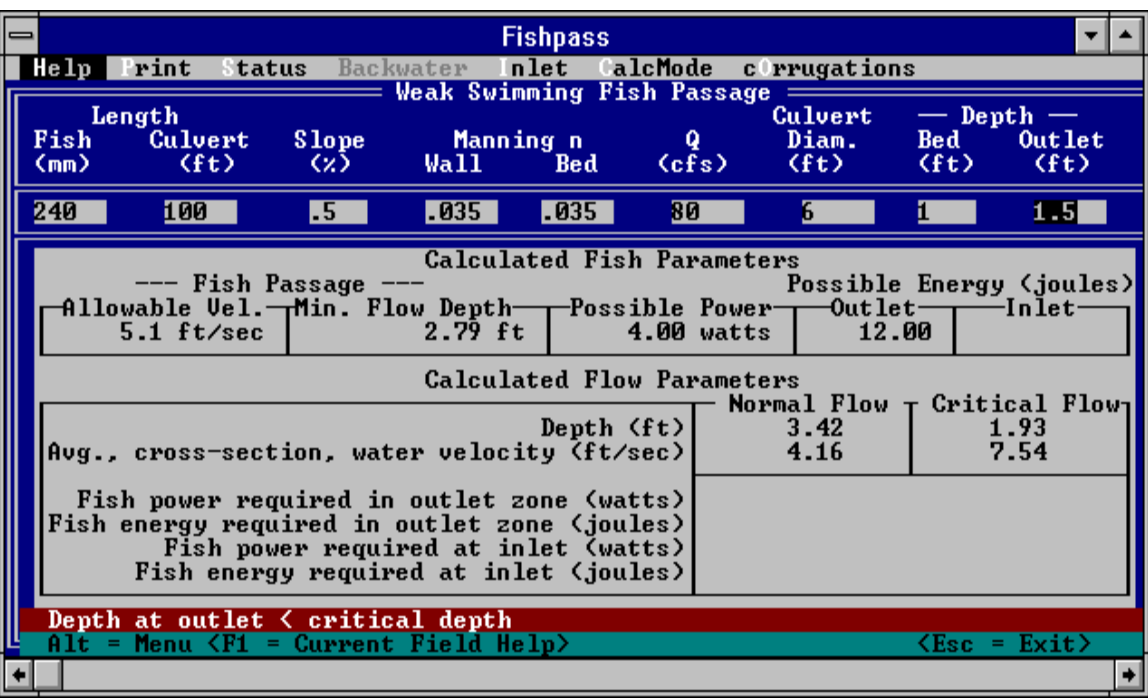

Figure 4. Calculated Fish Parameters Output Fields for "Culvert Analysis."

**Status Bar**: The red Status Bar is located on the next−to−last bar on this screen. A short message is included in this bar indicating that the culvert is acceptable for fish passage, or indicating the specific problem with the proposed culvert.

If the initial culvert is unsatisfactory, review the proposed installation and input a different culvert slope, diameter, entrance condition, depression, outlet pool elevation, or culvert bottom fill Manning *n* value. Change these parameters one at a time to obtain a culvert design that will pass fish successfully. Pay particular attention to the relative economics of one change versus another.

If the initial culvert is suitable for fish passage, in the interests of culvert economics try a smaller diameter, greater slope, less expensive culvert inlet, less outlet pool depth, etc. to determine the most cost-effective design that still provides acceptable fish passage. If unreasonable outlet control designs are required, consider trying a weir baffle design.

Some culvert designs allow fish to enter and pass through the culvert barrel but do not allow fish to exit the culvert inlet. This situation will be indicated on the red Status Bar and often can be solved by simply changing the culvert inlet condition (e.g., using a flush or bevelled headwall instead of a projecting inlet). If these adjustments do not solve the problem, a larger diameter culvert or more outlet pool depth may be necessary. When you have selected the proper geometry for fish passage, re-check the culvert dimensions for design flood flow.

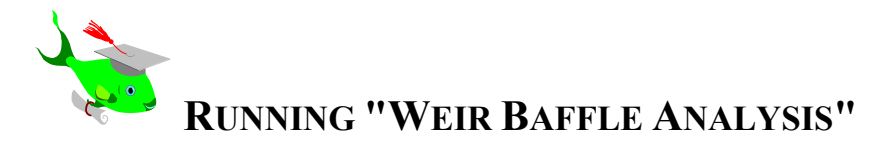

For culverts so steeply sloped that no suitable culvert can be found using "Culvert Analysis," either relocate the culvert location to a stream segment with lower slopes or use the "Weir Baffle Analysis."

The weir baffle spacing for this program must be 0.6 times the culvert diameter (0.6 D). All weir baffled culverts designed using this program must have this weir spacing or the program results are meaningless. The two weir heights used are  $0.1$  D and  $0.15$  D.

*NOTE: Please refer to Section IV.C.4.d of the background report for a better understanding of the weir baffle height and spacing requirements and for other baffle geometries not supported by this software.* 

**Menu Bar**: The Menu Bar is located at the top of the screen. With it, you can access the help menu, define the printer options, or obtain a status report (Figure 5).

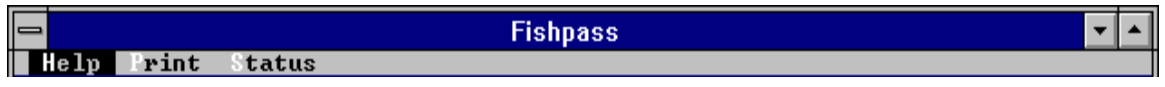

Figure 5. Menu Bar for "Weir Baffle Analysis."

The Menu Bar can be selected with the mouse or by typing <ALT> followed by the highlighted letter for each field. The following options can be selected:

## **MENU BAR OPTIONS**

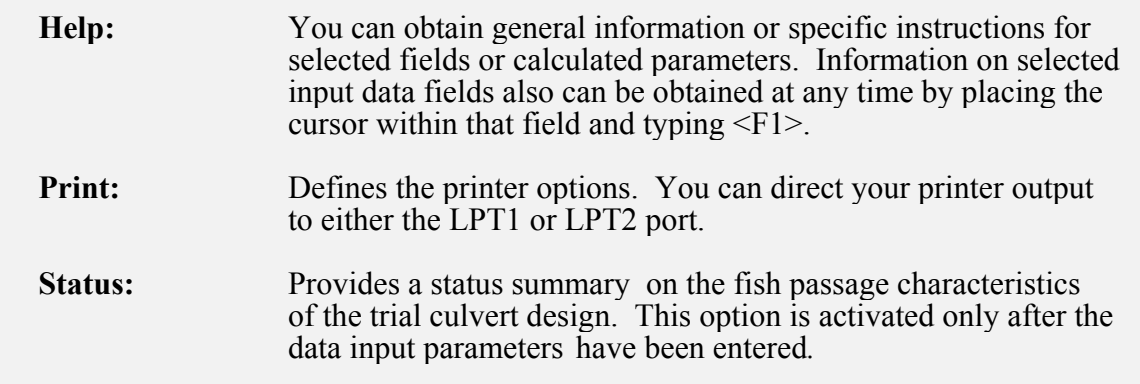

**Data Input Fields**: The following input variables must be entered for each trial weir baffled culvert design:

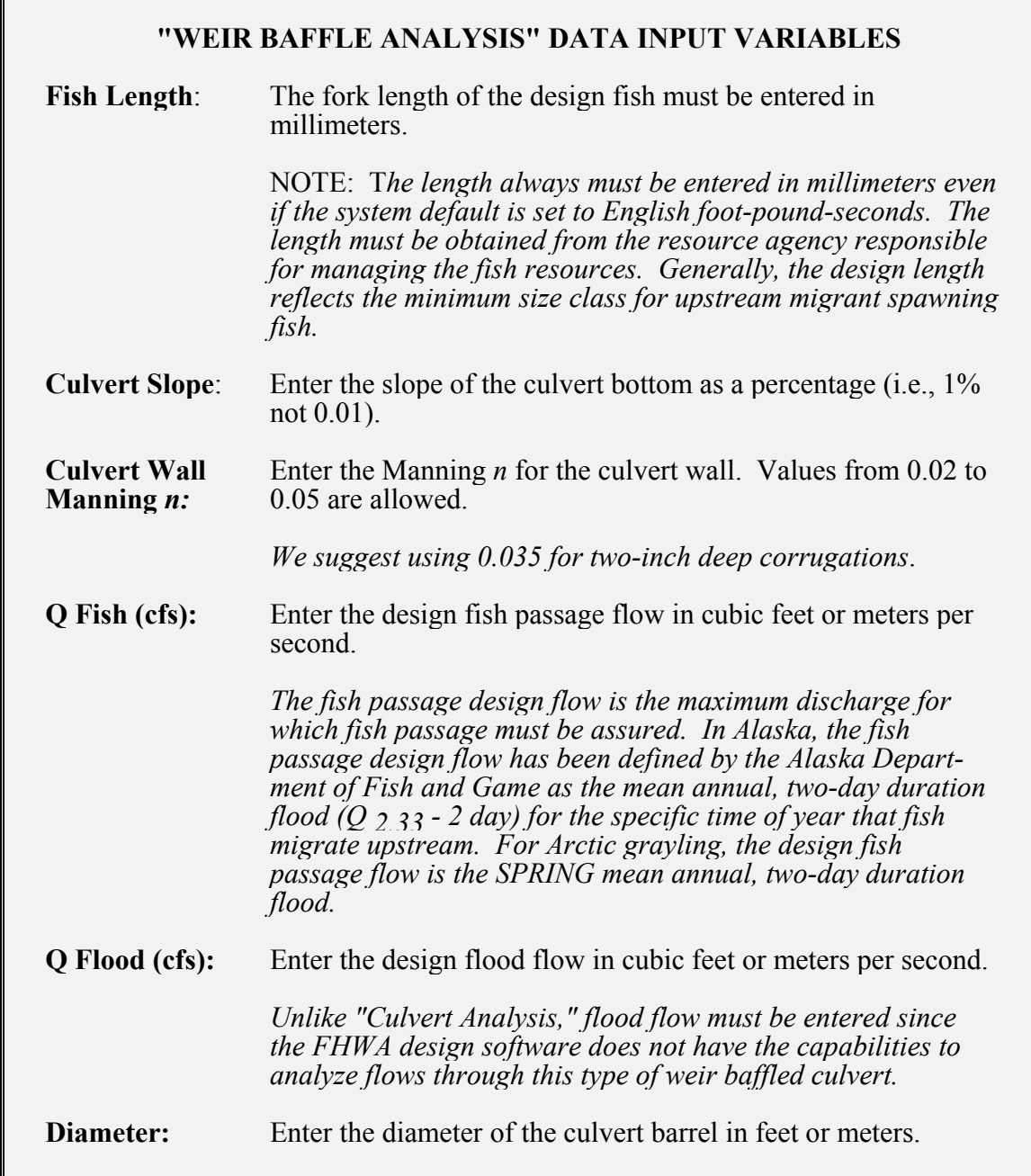

**Status Bar**: The red Status Bar is located on the next−to−last bar on this screen. A short message states that the culvert is acceptable for fish passage, or states the specific problem with the proposed culvert (Figure  $\overline{6}$ ).

| $=$                                                                                                    |                                                                      |                     | <b>Fishpass</b>                                  |               |                            |                                          |                                      |  |
|----------------------------------------------------------------------------------------------------|----------------------------------------------------------------------|---------------------|--------------------------------------------------|---------------|----------------------------|------------------------------------------|--------------------------------------|--|
|                                                                                                    | Help Print                                                           | <b>Status</b>       |                                                  |               |                            |                                          |                                      |  |
|                                                                                                    | Weak Swimming<br>Fish Length<br>(mm)                                 | <b>Slope</b><br>(x) | Weir Baffle<br>Manning n<br>Wall                 | Fish<br>(cfs) | ۵<br><b>Flood</b><br>(cfs) | Culvert<br>Diameter<br>(f <sub>t</sub> ) |                                      |  |
|                                                                                                    | 240                                                                  | И.                  | .035                                             | 80            | 400                        | R                                        |                                      |  |
|                                                                                                    |                                                                      |                     |                                                  |               |                            |                                          |                                      |  |
|                                                                                                    | <b>Calculated Parameters</b><br>$.15 * D$<br>$.1 * D$<br>Weir Height |                     |                                                  |               |                            |                                          |                                      |  |
| 7.55<br>Water Uelocity in small fish passage zone (ft/sec)<br>5.29<br>Fish power required at weir<br>(watts)<br>4.00<br>Fish power capabilities<br>(watts)<br>2.11<br>Depth of flow over weir (ft)<br>2.91<br>Depth of flow at outlet (ft) |                                                                      |                     |                                                  |               |                            |                                          | 5.63<br>2.62<br>4.00<br>1.51<br>2.71 |  |
|                                                                                                    | 6.93<br>6.25<br>Normal Depth at flood flow (ft)                      |                     |                                                  |               |                            |                                          |                                      |  |
|                                                                                                    |                                                                      |                     |                                                  |               |                            |                                          |                                      |  |
|                                                                                                    | Uel. too high at .1D                                                 |                     |                                                  |               |                            |                                          |                                      |  |
|                                                                                                    | $Alt =$                                                              |                     | Menu $\langle$ F1 = Current Field Help $\rangle$ |               |                            | $\text{Esc}$ =                           | Exit                                 |  |
|                                                                                                    |                                                                      |                     |                                                  |               |                            |                                          |                                      |  |

Figure 6. Calculated Parameters Output Fields for "Weir Baffle Analysis."

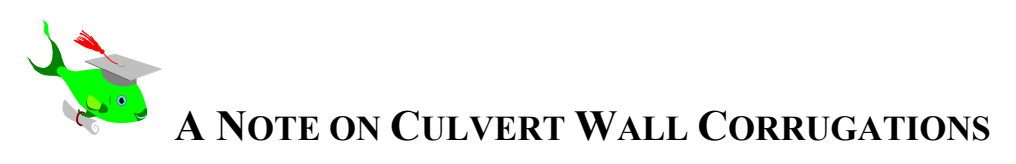

Effective boundary roughness is virtually a necessity for effective fish passage. We encourage the use of culvert materials that result in relatively high Manning *n* factors. In particular, we recommend the use of corrugated structural steel plate pipes (SSP) with corrugations 6−inch−by−2−inch (15.2−cm−by−5.1−cm) or 9−inch−by−2.5−inch (22.9− cm−by−6.3−cm) for all fish passage structures.

Based on our field assessments, boundary zone water velocities in these rougher culverts typically range between 10−to−50 percent of the average cross-sectional water velocity  $(Q/A)$ . In contrast, boundary zone water velocities for shallower corrugations (less than 1.25 inches) typically are 60 to 80 percent of the average cross-sectional water velocity. We particularly discourage the use of spiral (helical) and smooth−wall culverts due to their relatively small Manning *n* values.

This recommendation does not preclude the use of smaller corrugations; however, the maximum fish passage design discharge must be reduced or the culvert diameter increased from what these parameters would be for two−inch−diameter corrugations.

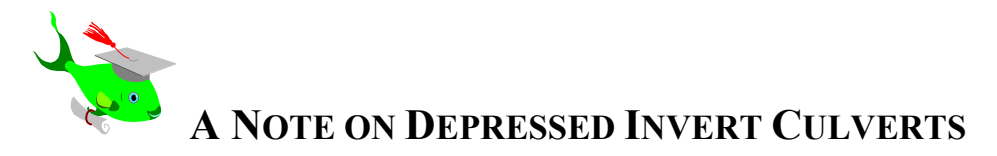

The design program allows for, but does not require, installation of a depressed invert culvert. What the program does require is a tailwater depth elevation generally equal to or greater than the hydraulic critical depth (outlet control). Ideally, this should be achieved through design and construction of a downstream energy dissipation pool using generally accepted methods such as those outlined in the FHWA publication "Hydraulic Design of Energy Dissipators for Culverts and Channels" (1983). Dissipation of outlet energy is essential to prevent downstream erosion of the streambed and subsequent loss of the required tailwater elevations. Under extreme circumstances, excessive velocities will lead to a "perched" culvert.

In some cases, the culvert invert can be depressed to increase barrel roughness and enhance the tailwater rating curve. The deposition of course bedload material within the culvert bed can enhance fish passage characteristics. In other cases, a designer may opt to depress the culvert invert as a safety margin when there is uncertainty whether necessary tailwater depths will be provided or maintained over the life of the structure.

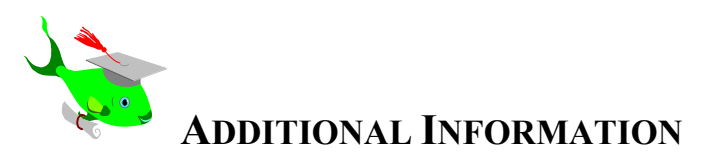

If you have additional questions or if the program does not work properly, please call or write us. Also, please send your suggestions for improving FISHPASS.EXE to us at the following addresses:

Charles E. Behlke or Robert F. "Mac" McLean Rox 82230 Fairbanks, AK 99708 1300 College Road<br>Tel. No. (907) 457-5236 Fairbanks, AK 99701 Tel. No. (907) 457-5236 FAX No. (907) 457-1375 Tel. No. (907) 459-7281

ADNR/OHMP FAX No. (907) 456-3091